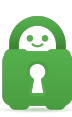

[Knowledgebase](https://helpdesk.privateinternetaccess.com/kb) > [Technical](https://helpdesk.privateinternetaccess.com/kb/technical) > [Application Settings and Features](https://helpdesk.privateinternetaccess.com/kb/application-settings-and-features) > [Application & Features](https://helpdesk.privateinternetaccess.com/kb/application-features) > [What/where is the PIA Tray Icon?](https://helpdesk.privateinternetaccess.com/kb/articles/what-where-is-the-pia-tray-icon)

# What/where is the PIA Tray Icon?

Travis - 2022-06-10 - [Application & Features](https://helpdesk.privateinternetaccess.com/kb/application-features)

When using our desktop application, you will see that our app has an easy to access tray icon in your System Tray (if you do not see this, be sure you have downloaded and installed the application properly). For Windows, the system tray will be in the bottom right corner. For Mac, this will be the Taskbar at the top of the desktop home screen.

This icon allows you to access the main application menu, connect/disconnect 'power button', and the app's settings. This tray icon also provides a quick way to see if you are connected to the VPN.

With the overhaul of our application (v1.0 and above), the tray icon has changed from our iconic Green Robot to a Lock icon.

However, within our application settings, we do offer users the option to change the look of the tray icon to any of the following options: Dark, Light, Colored, Classic, and System. System icon appearance will reflect light or dark, depending on what the device is set to.

Note: Some options may not be available on all OS's.

For all supported OS's the tray icon will appear as a lock or 'robot' (as some have come to call it) depending on the style you have selected when disconnected, connecting, or connected.

#### **Disconnected:**

Dark Icon Style = Grey Lock with slash

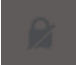

Light Icon Style = Grey Lock with slash

#### Colored Icon Style = Red Lock with slash

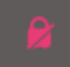

Classic Icon Style = Red Robot with an 'x'

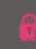

## **Connecting:**

Dark Icon Style = White Lock with arrowed circle

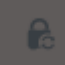

Light Icon Style = White Lock with arrowed circle

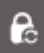

Colored Icon Style = Yellow Lock with arrowed circle

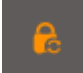

Classic Icon Style = Yellow Robot with arrowed circle

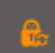

### **Connected:**

Dark Icon Style = Grey Lock with green dot

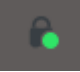

Light Icon Style = White Lock with green dot

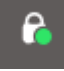

Colored Icon Style = Green Lock with green dot

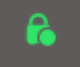

Classic Icon Style = Green Robot with green check mark

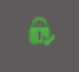

While the tray icon does indicate that you are connected to the VPN, you can confirm that the app is masking you[r](https://www.privateinternetaccess.com/) IP by visiting our [What's My IP Address? page;](https://www.privateinternetaccess.com/what-is-my-ip) a dynamic message will appear to indicate whether you are protected (green) or not (red).